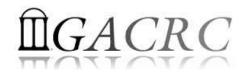

# Introduction to HPC Using zcluster at GACRC

On-class BCMB8330

Georgia Advanced Computing Resource Center University of Georgia Zhuofei Hou, HPC Trainer zhuofei@uga.edu

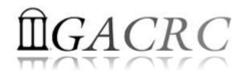

# Outline

- What is GACRC?
- What is zcluster?
- How does zcluster operate?
- How to work with zcluster?

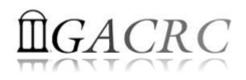

# What is GACRC?

#### Who Are We?

- Georgia Advanced Computing Resource Center
- Collaboration between the Office of Vice President for Research (OVPR) and the Office of the Vice President for Information Technology (OVPIT)
- Guided by a faculty advisory committee (GACRC-AC)

#### Why Are We Here?

To provide computing hardware and network infrastructure in support of highperformance computing (HPC) at UGA

#### Where Are We?

http://gacrc.uga.edu (Web)

http://wiki.gacrc.uga.edu (Wiki)

- <u>http://gacrc.uga.edu/help/</u> (Web Help)
- <u>https://wiki.gacrc.uga.edu/wiki/Getting\_Help</u> (Wiki Help)

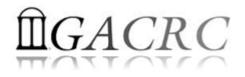

# What is zcluster?

- Cluster Structural Diagram
- General Information
- Computing Resources
- Storage Environment

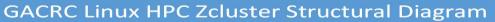

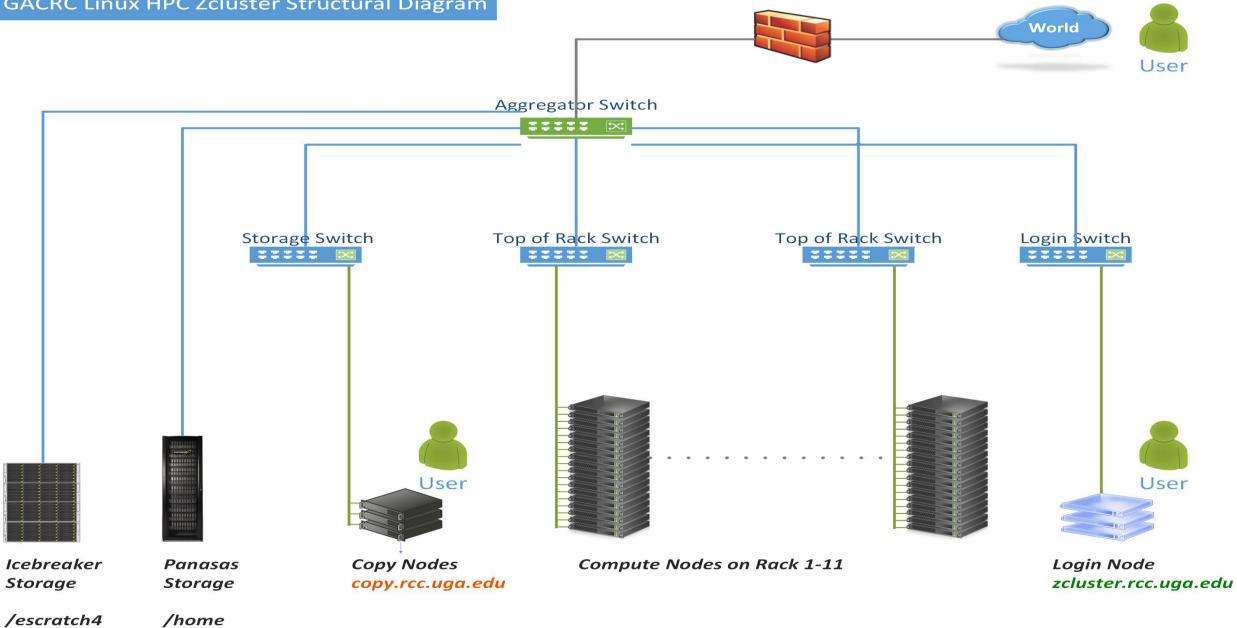

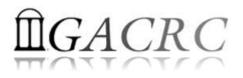

# What is zcluster – General Information

GACRC zcluster is a Linux high performance computing (HPC) cluster:

qlogin

- Operating System: 64-bit Red Hat Enterprise Linux 5 (RHEL 5)
- Login Node: zcluster.rcc.uga.edu
  Interactive Node: compute-14-7/9

Copy Node: copy.rcc.uga.edu

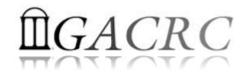

## What is zcluster – Computing Resources

| Queue Type  | Queue Name   | Nodes | Processor   | CPU Cores/Node | RAM(GB)/Node | NVIDIA GPU                    |
|-------------|--------------|-------|-------------|----------------|--------------|-------------------------------|
| Regular     | rcc-30d      | 45    | Intel Xeon  | 12             | 48           | N/A                           |
|             |              | 150   |             | 8              | 16           |                               |
| High Memory | rcc-m128-30d | 1     | Intel Xeon  | 8              | 128          | N/A                           |
|             |              | 4     |             | 8              | 192          |                               |
|             |              | 10    |             | 12             | 256          |                               |
|             | rcc-m512-30d | 2     |             | 32             | 512          |                               |
| Multi Core  | rcc-mc-30d   | 6     | AMD Opteron | 32             | 64           | N/A                           |
| Interactive | interq       | 2     | AMD Opteron | 48             | 132          | N/A                           |
| GPU         | rcc-sgpu-30d | 2     | Intel Xeon  | 8              | 48           | 4 Tesla S1070 cards           |
|             | rcc-mgpu-30d | 2     |             | 12             | 48           | 9 Tesla (Fermi) M2070 cards   |
|             | rcc-kgpu-30d | 4     |             | 12             | 96           | 32 Tesla (Kepler) K20Xm cards |
|             | fsr12        | 1     |             | 12             | 96           | 8 Tesla (Kepler) K20Xm cards  |

# **Î**GACRC

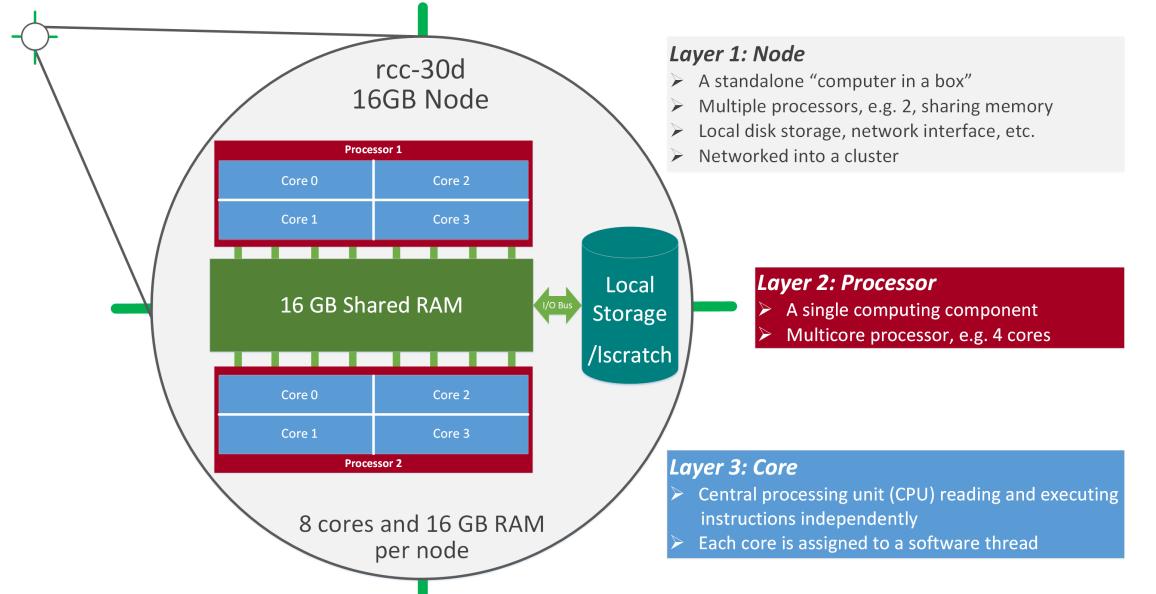

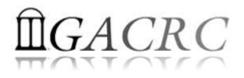

# What is zcluster – Storage Environment

- Home directory → /home/student/bcmb8330/s\_01
  - Mounted and visible on all nodes, with a quota of ~100GB

- - > Create with make escratch command
  - Visible to all nodes with a quota of 4TB
  - > To be deleted after **37 days**

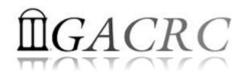

## What is zcluster – Storage Environment

| 2 Filesystems               | Role    | Quota | Accessible from                                            | Intended Use                                      |
|-----------------------------|---------|-------|------------------------------------------------------------|---------------------------------------------------|
| /home/student/bcmb8330/s_01 | Home    | 100GB | zcluster.rcc.uga.edu (Login)                               | Highly static data being<br>used frequently       |
| /escratch4/s_01             | Scratch | 4TB   | copy.rcc.uga.edu (Copy)<br>Interactive nodes (Interactive) | Temporarily storing large data being used by jobs |

| 3 Main Functions                              | On/From-Node         | Related Filesystem                                                                          |
|-----------------------------------------------|----------------------|---------------------------------------------------------------------------------------------|
| Login Landing                                 | Login or Copy        | /home/student/bcmb8330/s_01 (Home) (Always!)                                                |
| Batch Job Submitting                          | Login or Interactive | /escratch4/s_01 (Scratch) ( <mark>Suggested!</mark> )<br>/home/student/bcmb8330/s_01 (Home) |
| Data Archiving , Compressing and Transferring | Сору                 | /escratch4/s_01 (Scratch)<br>/home/student/bcmb8330/s_01 (Home)                             |

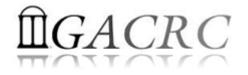

# How does zcluster operate?

#### Next Page

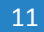

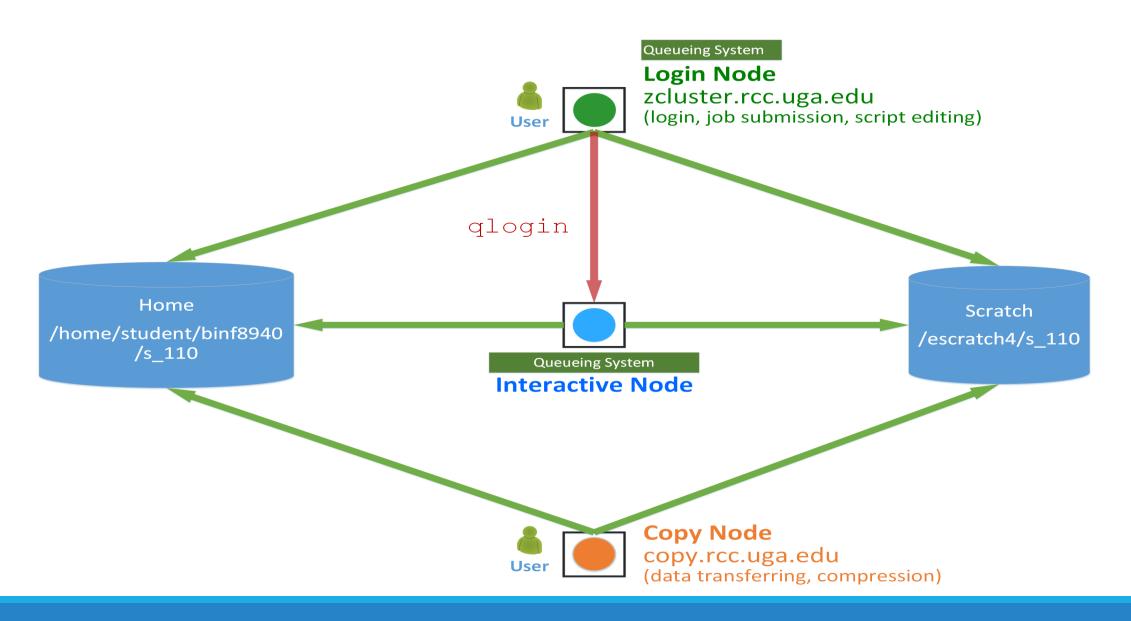

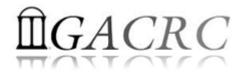

# How to work with zcluster?

Before we start:

• To get zcluster to be your best HPC buddy

GACRC Wiki: <u>http://wiki.gacrc.uga.edu</u>

GACRC Support: <a href="https://wiki.gacrc.uga.edu/wiki/Getting-Help">https://wiki.gacrc.uga.edu/wiki/Getting-Help</a>

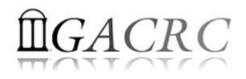

# How to work with zcluster?

#### To submit your ticket to GACRC?

#### Job Troubleshooting:

Please tell us details of your question or problem, including but not limited to:

- ✓ Your user name
- ✓ Your job ID
- ✓ Your working directory
- ✓ The queue name and command you used to submit the job
- Software Installation:
  - $\checkmark$  Specific name and version of the software
  - ✓ Download website
  - ✓ Supporting package information if have

Note: It's USER's responsibility to make sure the correctness of datasets being used by jobs!

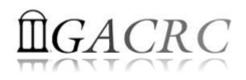

# How to work with it?

• On cluster, you are not alone...... Each user is sharing finite resources, e.g., CPU cycles, RAM, disk storage, network bandwidth, with other researchers. *What you do may affect other researchers on the cluster*.

6 rules of thumb to remember:

- NO jobs running on login node
- > NO multi-threaded job running with only 1 core requested
- > NO large memory job running on regular nodes
- > NO long job running on interactive node
- > NO small memory job running on large memory nodes
- Use the copy node for file transfer and compression

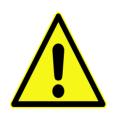

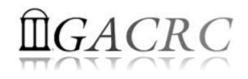

# How to work with zcluster?

- Start with zcluster
- Connect & Login
- > Transfer Files
- Software Installed
- Run Interactive Jobs
- Submit Batch GPU Job with AMBER
  - How to submit a job
  - How to check job status, cancel a job, etc.

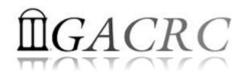

# How to work with zcluster – Start with zcluster

- > You need a Class User Account : s\_01@zcluster.rcc.uga.edu
- Use passwd command to change initial temporary password to
  - a permanent one

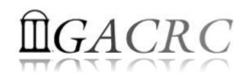

# How to work with zcluster – Connect & Login

• Open a connection: Open a terminal and ssh to your account

ssh s 01@zcluster.rcc.uga.edu

or

ssh -X s 01@zcluster.rcc.uga.edu

(<sup>1</sup>-X is for X windows application running on the cluster to be forwarded to your local machine <sup>2</sup> If using Windows, use SSH client to open connection, get from UGA download software page)

• Logging in: You will be prompted for your zcluster password

s 01@zcluster.rcc.uga.edu's password:

(<sup>3</sup> On Linux/Mac, when you type in the password, the prompt blinks and does not move)

• Logging out: exit to leave the system

s\_01@zcluster:~\$ exit

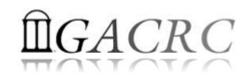

# How to work with zcluster – Transfer Files

User's local

Copy node (copy.rcc.uga.edu) of zcluster

On Linux, Mac or cygwin on Windows : scp [Source] [Target]
 *E.g. 1*: On local machine, do Local → zcluster

scp file1 s\_01@copy.rcc.uga.edu:/escratch4/s\_01/s\_01\_Feb\_09/

scp \*.dat s 01@copy.rcc.uga.edu:/escratch4/s 01/s 01 Feb 09/

*E.g. 2*: On local machine, do zcluster  $\rightarrow$  Local

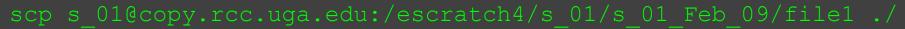

scp s\_01@copy.rcc.uga.edu:/escratch4/s\_01/s\_01\_Feb\_09/\*.dat ./

• On Window: SSH Secure Client File Transfer, WinSCP, FileZilla etc.

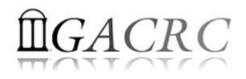

### How to work with zcluster – Run Interactive Jobs

From login node, **qlogin** command to open an **interactive** session: 

qlogin

Login Node: zcluster.rcc.uga.edu

| s_110@zcluster:~\$qlogin                                      |
|---------------------------------------------------------------|
| Your job 1391816 ("QLOGIN") has been submitted                |
| waiting for interactive job to be scheduled                   |
| Your interactive job 1391816 has been successfully scheduled. |
| •••                                                           |
| compute-14-7.local\$                                          |

- Current maximum runtime is 12 hours
- When you are done, exit to log out!  ${\bullet}$

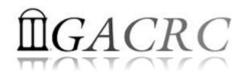

### How to work with zcluster – Softwares Installed

- Perl, Python, Java, awk, sed, C/C++ and Fortran compilers
- Matlab, Maple, R, AMBER
- Many Bioinformatics applications: NCBI Blast+, Velvet, Trinity, TopHat, MrBayes, SoapDeNovo, SAMtools, Mafft, RAxML, PASTA, MrBayes, and MP-EST etc.
- RCCBatchBlast (RCCBatchBlastPlus) to distribute NCBI Blast (NCBI Blast+) searches to multiple nodes.
- > Many Bioinformatics Databases: NCBI Blast, Pfam, uniprot, etc.
- For a complete list of applications installed: https://wiki.gacrc.uga.edu/wiki/Software

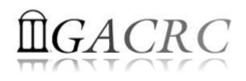

## How to work with zcluster – Submit Batch Jobs

- Components you need to submit a batch job:
  - Software already installed on zcluster
  - Job submission script to run the software, and
    - ✓ Specify working directory
    - Export environment variables, e.g.,

PATH (searching path for executables)

- LD\_LIBRARY\_PATH (searching paths for shared libraries)
- Common commands you need:
  - qsub with specifying queue name, GPU cards number, etc.
  - qstat, qdel
  - qacct, qsj, etc.

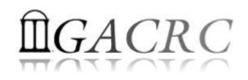

#### How to work with zcluster – Batch GPU Job with AMBER

• Step 1: Create a job submission script *subgpu.sh* running Amber14:

| #!/bin/bash                                                                    | → Linux default shell (bash)                                                 |  |
|--------------------------------------------------------------------------------|------------------------------------------------------------------------------|--|
| cd working_directory                                                           | Specify and enter (cd) working directory (e.g., /escratch4/s_01/s_01_Feb_09) |  |
| source /usr/local/amber/14/amber.sh                                            |                                                                              |  |
| export LD_LIBRARY_PATH=/usr/local/cuda/5.0.35-gcc447/lib64:\${LD_LIBRARY_PATH} |                                                                              |  |
| /usr/local/amber/14/bin/pmemd.cuda -O -i mdin -o mdout -p prmtop -c inpcrd     |                                                                              |  |

• Step 2: Submit *subgpu.sh* to **fsr12** queue:

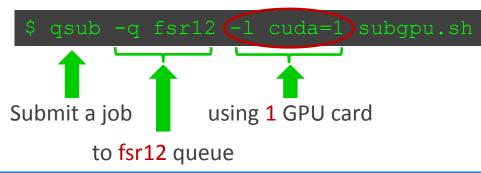

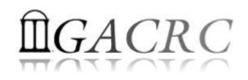

## How to work with zcluster – Check and Cancel Jobs

• To check the status of all queued and running jobs: qstat

| qstat          | ightarrow shows your job in the pool                                      |
|----------------|---------------------------------------------------------------------------|
| qstat –u "*"   | ightarrow shows all the jobs in the pool                                  |
| qstat –j 12345 | shows detailed information, e.g., maxymem, about the job with JOBID 12345 |
| qstat –g t     | Iist all nodes used by your jobs                                          |

- To cancel a queued or running job: qdel
  - qdel −u zhuofei→ deleted all your jobsqdel 12345→ deletes your job with JOBID 12345
- To list detailed information about a job: qsj, qacct

qsj 12345→ shows information, e.g., maxvmem, about the RUNNING job with JOBID 12345qacct -j 12345→ shows information, e.g., maxvmem, about the ENDED job with JOBID 12345

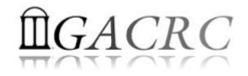

# Thank You!